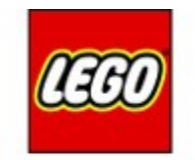

# **MINDSTOPMS**

#### Pybricks on EV3

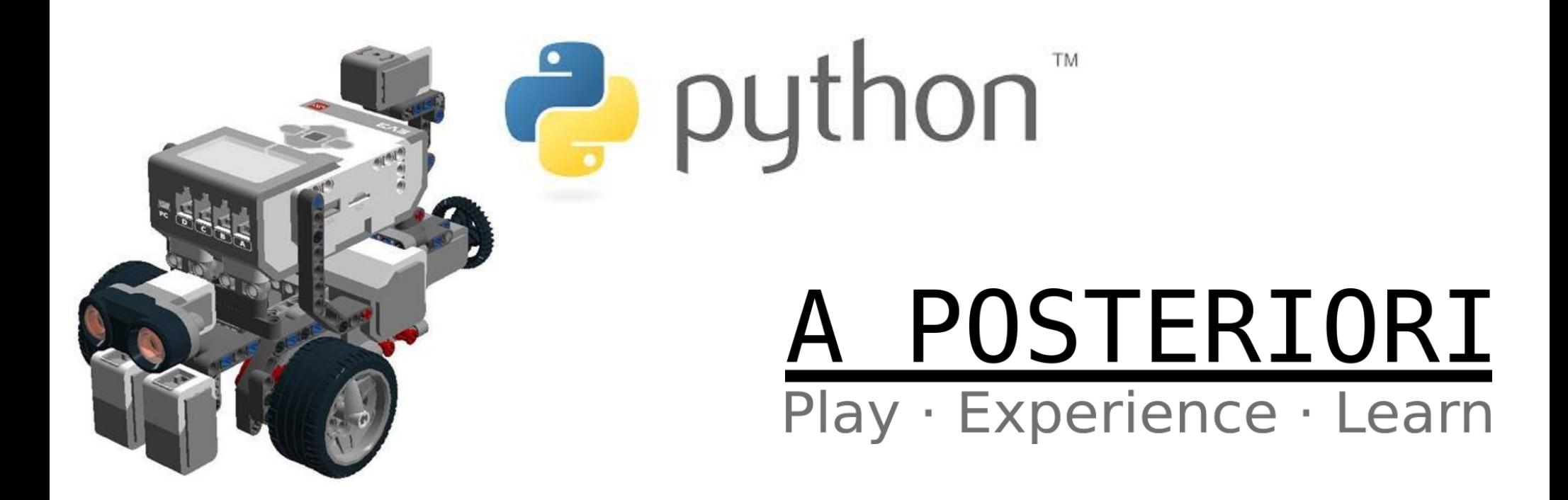

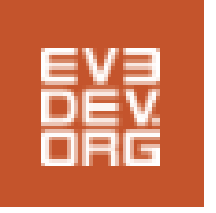

# What is EV3DEV?

- A Linux-based operating system that runs on the Lego EV3
	- Info: Your EV3 is already running Linux, just a different type
- Runs from a microSD card
- Can run programs written in Python, Javascript, Java, Go, C++, C, and many others
- Can connect keyboard, mouse, webcam, internet, to your EV3

#### How EV3DEV works?

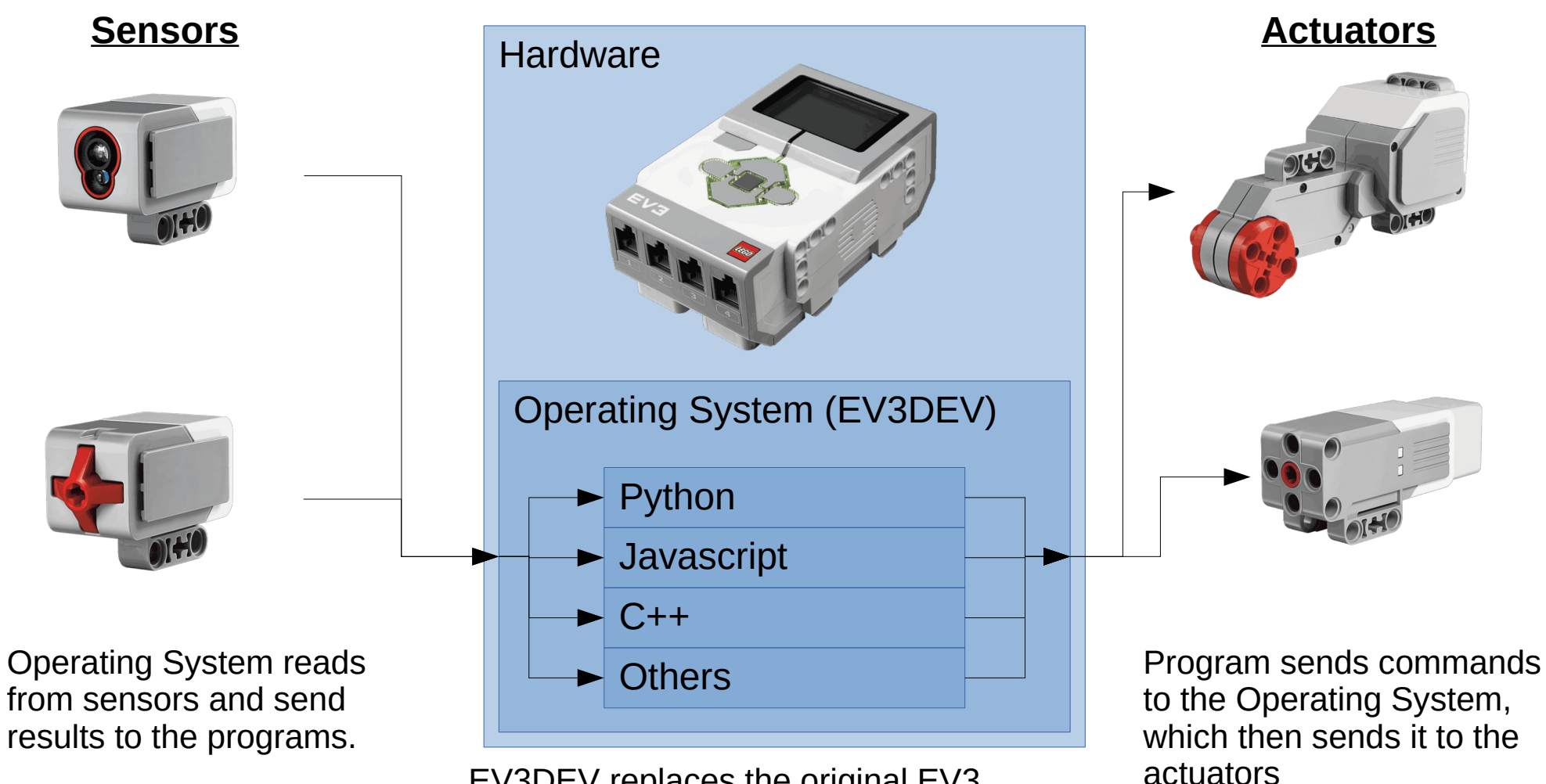

EV3DEV replaces the original EV3 operating system (...which is also Linux based), and runs inside the EV3, similar to how windows runs inside a laptop or PC.

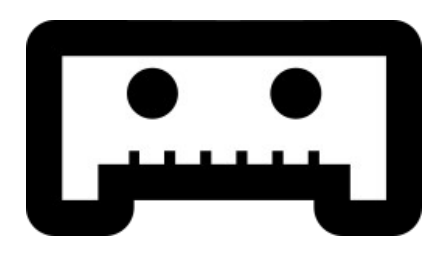

# What is Pybricks?

- Modified version of EV3Dev
- Only supports micro-python
	- Works just like Python, but slightly simplified to support low end devices
- Uses a different Python API (Application Programming Interface)
- Runs faster than the Python API in EV3Dev
- Also available for Lego Boost, Spike Prime, Technic, etc

#### EV3Dev VS Pybricks

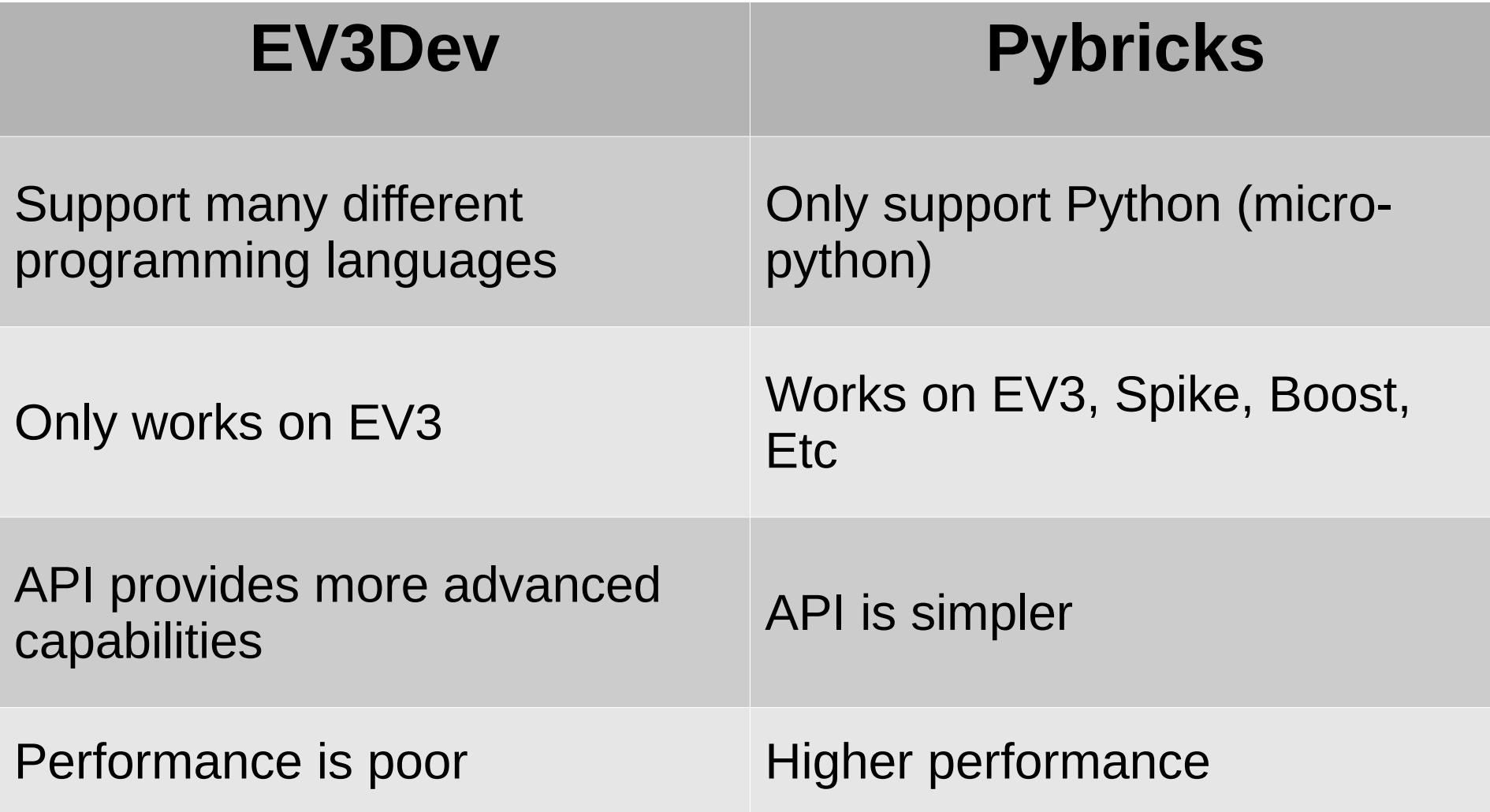

# Using Pybricks

- EV3 Robot
	- https://pybricks.com/ev3-micropython
	- Follow the installation instructions
	- Write and upload program using VS Code https://code.visualstudio.com/
- Simulator
	- https://a9i.sg/gears
	- In menu, click on "Python" then switch to "Pybricks Mode"
	- Switch to Python tab and write code
	- Switch to Simulator and run

## Coding in Pybricks

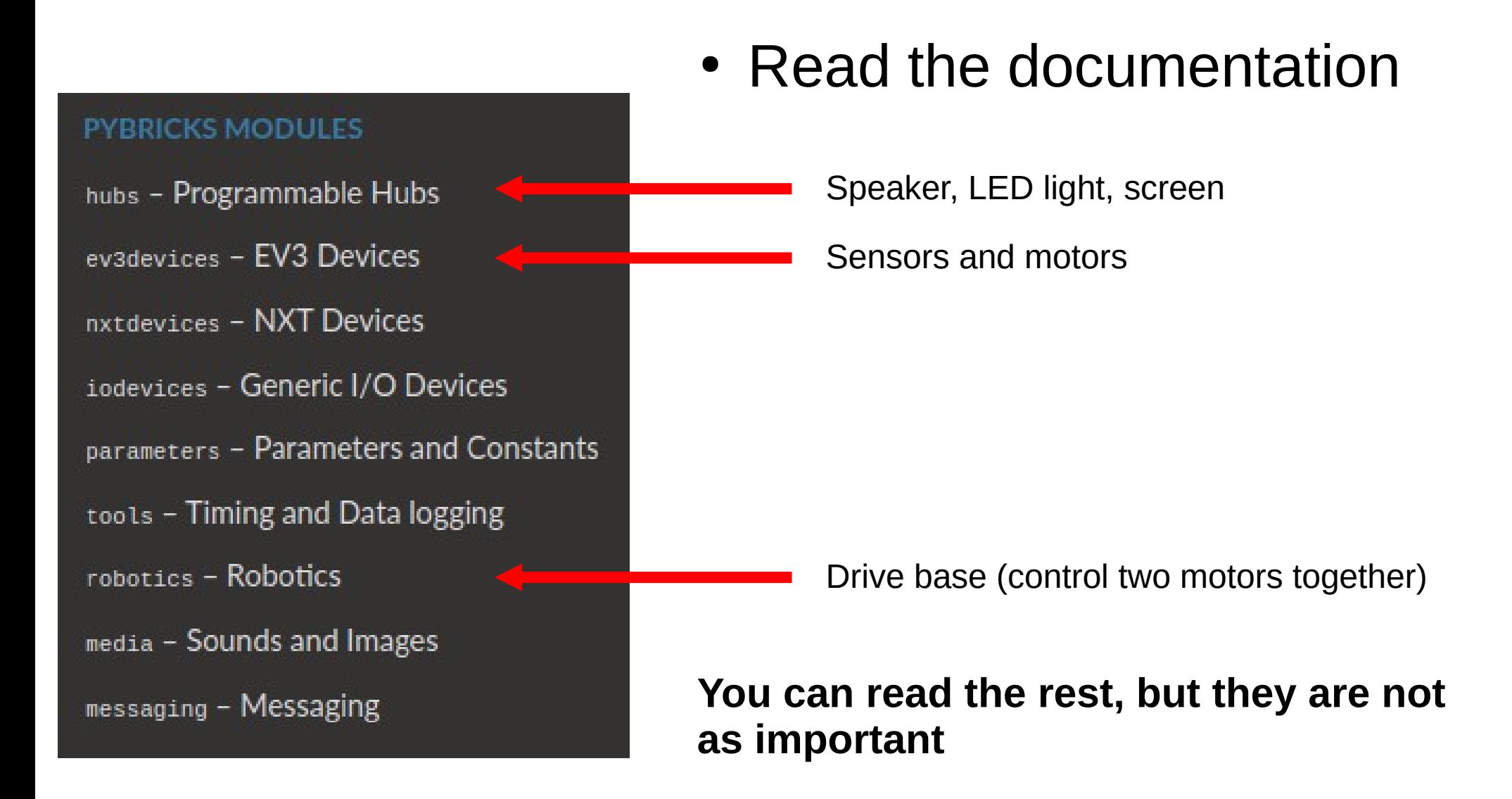

### Coding Quick Start Imports (Auto-generated)

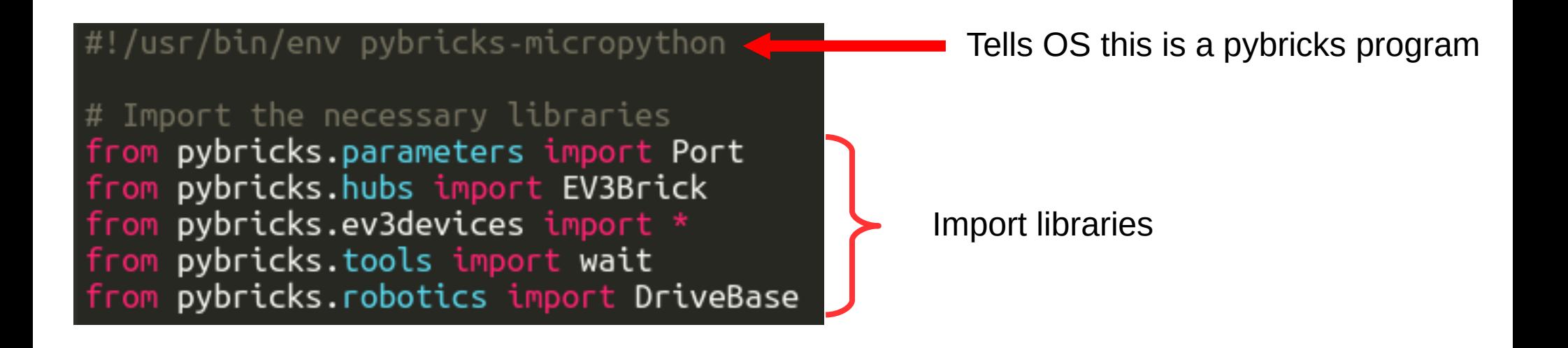

**For the most part, this is the same for every program.**

**You may choose to modify it to import more modules (eg. if you want to send bluetooth messages to another robot)**

## Coding Quick Start Create Objects (Auto-generated)

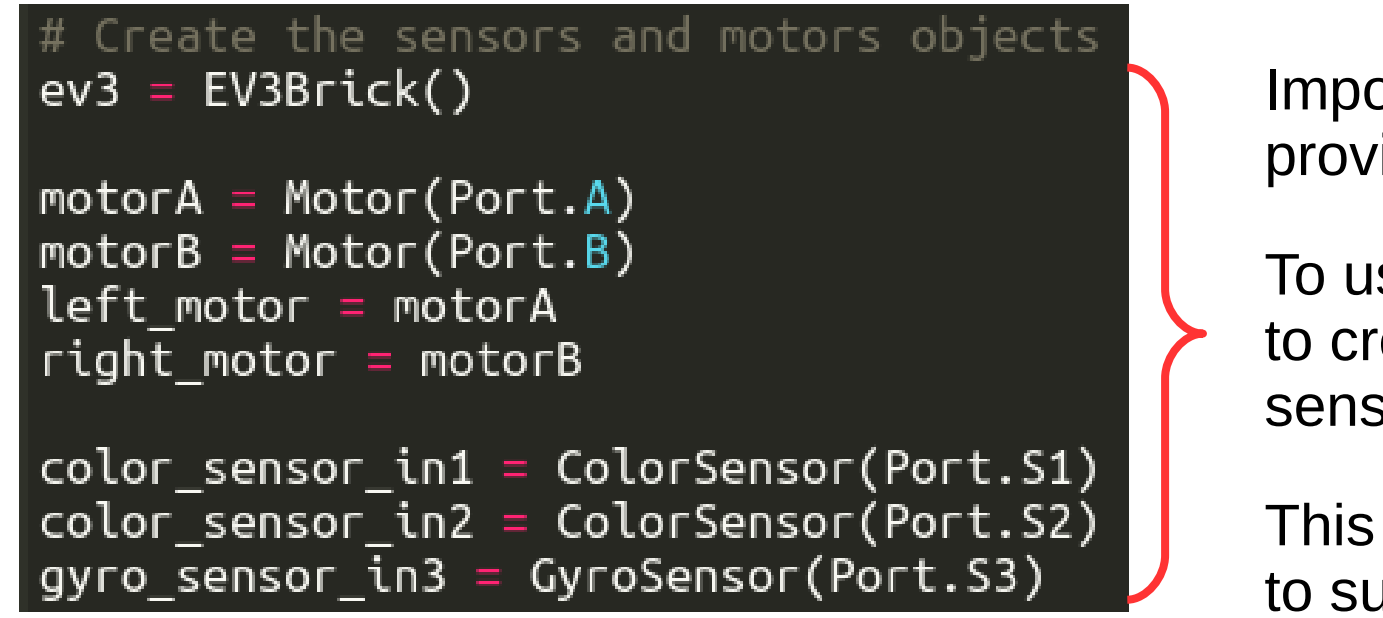

orting the modules rides **Classes** 

se the modules, you need reate **Objects** for each sor and actuator

will need to be modified it each robot

**The name of each object (eg. "ev3", "motorA", "color\_sensor\_in1") is up to you. You can name them whatever you want.**

**The ports (eg. "Port.A", "Port.S1") should obviously match what you have on your robot. In the simulator, this is done for you automatically.**

### Coding Quick Start Move Functions (Auto-generated)

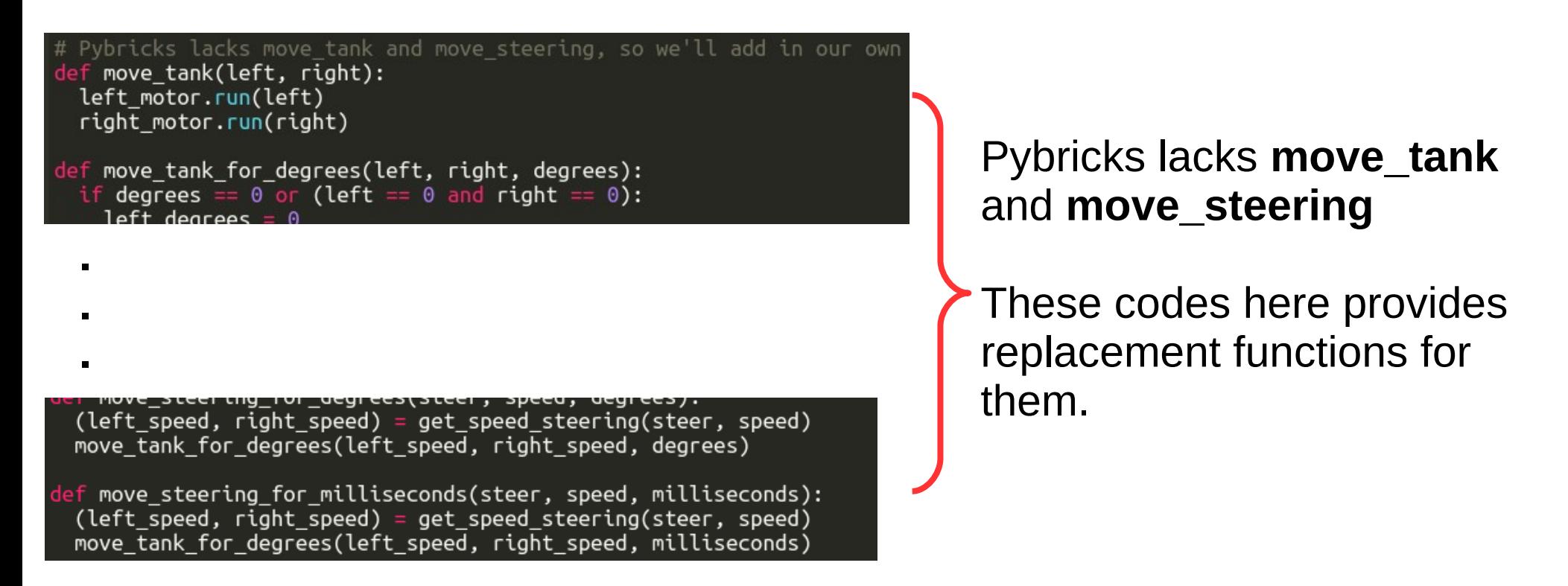

**You can delete these if you don't intend to use move\_tank and move\_steering.**

## Coding Quick Start Your Code (Write it yourself)

# Here is where your code starts move\_steering\_for\_degrees(0, 200, 360)

**move\_steering\_for\_degrees(steering, speed, degrees)**

- **steering: -100 to 100**
	- **-100 : Spin turn left**
	- **0 : Straight**
	- **50 : Pivot turn right**
	- **100 : Spin turn right**
	- **Same as the Lego EV3 software (Labview or Classroom)**
- **speed: -1000 to 1000 (approximate)**
	- In degrees per second.
	- **Max speed depends on battery, motors, load, etc**
- **degrees: Any**
	- **Degrees to turn. 360 means one rotation.**

### Coding Quick Start Your Code (Write it yourself)

# Here is where your code starts move steering for degrees( $0, 200, 360$ ) move\_steering\_for\_milliseconds(100, 200, 1000) move steering for degrees(-50, 200, 360) move\_steering\_for\_degrees( $0, -200, 360$ )

**move\_steering\_for\_degrees(0, 200, 360)**

- **0: Move straight ahead**
- **200: At speed 200 degrees / second**
- **360: For 360 degrees (1 rotation)**

**move\_steering\_for\_milliseconds(100, 200, 1000)**

- **100: Spin turn right**
- **200: At speed 200 degrees / second**
- **1000: For 1000 milliseconds (1 second)**

**move\_steering\_for\_degrees(-50, 200, 360)**

● **Pivot turn left (left wheel stationary, right wheel forward)**

**move\_steering\_for\_degrees(0, -200, 360)**

● **Move backwards (straight)**

#### Using Sensors

# Here is where your code starts move steering $(100, 200)$ while gyro\_sensor\_in3.angle() <  $90:$ **Dass** move steering( $\theta$ ,  $\theta$ )

**Read the documentation to see what you can get from each sensor!**

**move\_steering(100, 200)**

- **100: Spin turn right**
- **200: At speed 200 degrees / second**
- **This one doesn't have a degree or time.**
- **Function completes immediately, but robot will continue moving forever until given a different command**

**gyro\_sensor\_in3.angle()**

- **Provides the current angle**
- **While angle is less than 90, "pass" (do nothing)**

**move\_steering(0, 0)**

● **0: Speed 0 degrees / second (Stop)**

# Copyright

- Created by A Posteriori LLP
- Visit http://aposteriori.com.sg/ for more tips and tutorials
- This work is licensed under a Creative Commons Attribution-ShareAlike 4.0 International License.

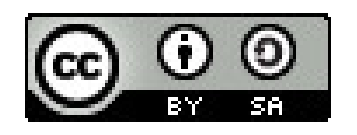

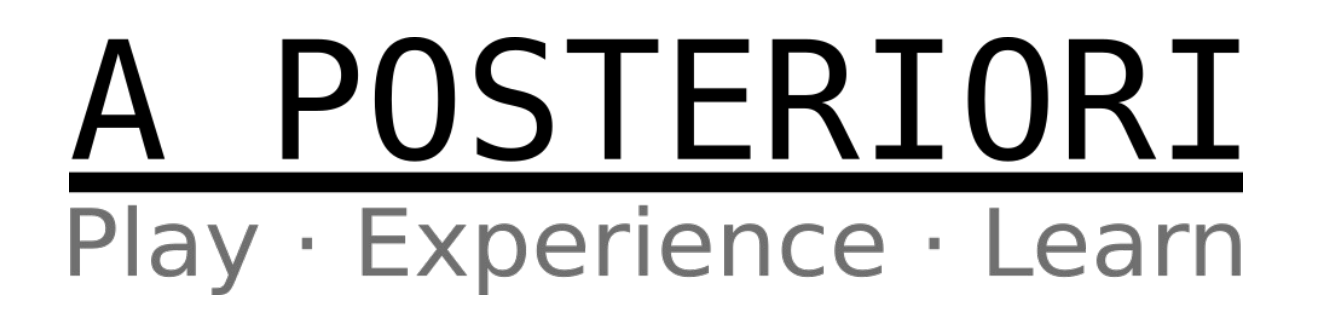